## A faire

1)Ouvrir le tableau grapheur Calc (Libre office 5.1)

2)Réaliser un tableau comportant des matières et les notes obtenues. Par exemple :

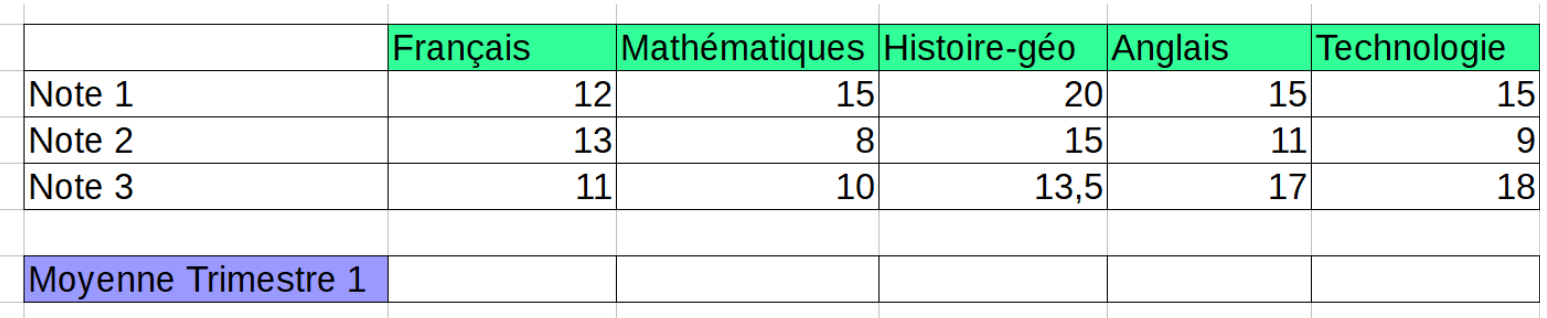

- 3) Calculer les moyennes de chaque matières de manière automatique.
- 4) Realiser un graphique des moyennes du premier trimestre

1)En réalisant des *Copier \ Coller*, faire 2 autres tableaux pour les trimestres 2 et 3 (inventer des notes)

2)Calculer automatiquement les moyennes annuelles par matières.

3)Réaliser un graphique montrant l'évolution des moyennes dans toutes les matières.

## Fonctions utiles

**= D1+D2** *ou* **=E3\*U4** : Réalise des opérations sur les cellules (quelque soit le contenu)

=Somme(A1;A4) : *Réalise la somme des cellules A1 à A4*

**=Moyenne(A1;A4) :** *Réalise la moyenne des cellules A1 à A4*

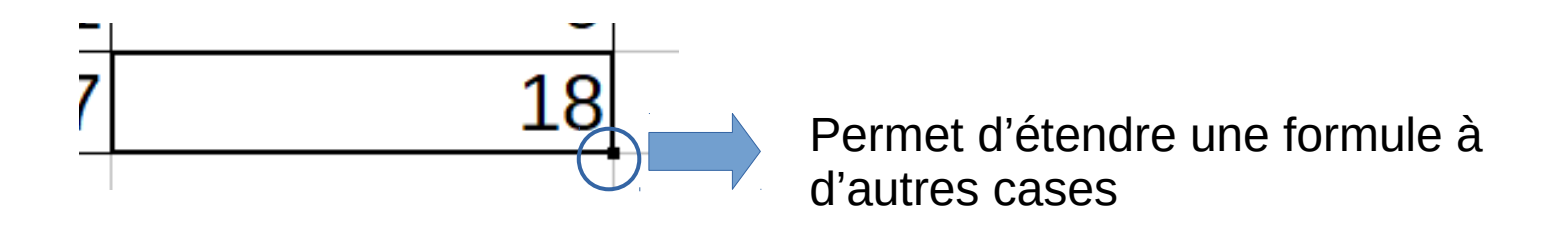